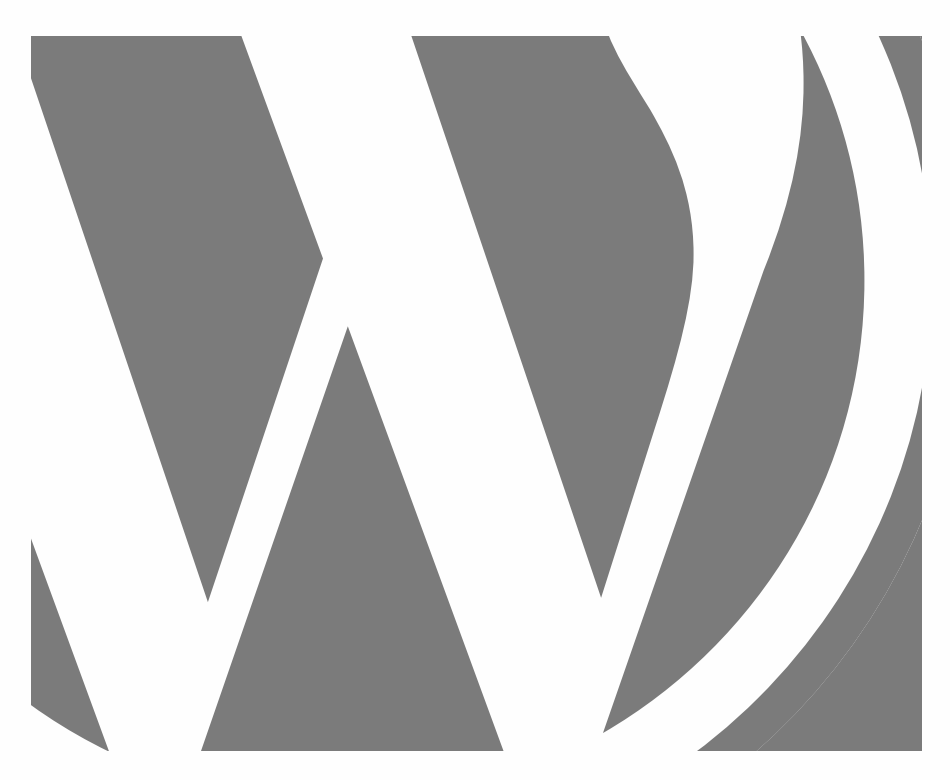

# WORDPRESS GRUNDLAGEN

Praktisch und sofort anwendbar

2024, Roy Sahupala

### Wichtiger Hinweis

Die Methoden und Programme in diesem Handbuch werden ohne Rücksicht auf irgendwelche Patente angegeben. Sie sind nur für Amateur- und Studienzwecke bestimmt. Alle technischen Daten und Programme in diesem Buch wurden vom Autor mit größter Sorgfalt zusammengestellt und nach eingehender Prüfung wiedergegeben. Trotzdem können Fehler nicht völlig ausgeschlossen werden. Der Herausgeber muss daher darauf hinweisen, dass er weder eine Garantie noch eine juristische Verantwortung oder irgendeine Haftung für Folgen, die sich aus fehlerhaften Angaben ergeben, übernehmen kann. Für Hinweise auf etwaige Fehler ist der Autor jederzeit dankbar.

Bitte beachten Sie, dass die in diesem Buch erwähnten Soft- und Hardwarebezeichnungen sowie die Markennamen der beteiligten Firmen in den meisten Fällen durch Herstellermarken, Warenzeichen oder patentrechtlich geschützt sind.

Alle Rechte vorbehalten.

Kein Teil dieser Publikation darf ohne vorherige schriftliche Genehmigung des Herausgebers in irgendeiner Form oder mit irgendwelchen Mitteln, sei es elektronisch, mechanisch, durch Fotokopie, Aufzeichnung oder auf andere Weise, vervielfältigt, in einem Speichersystem gespeichert oder übertragen werden.

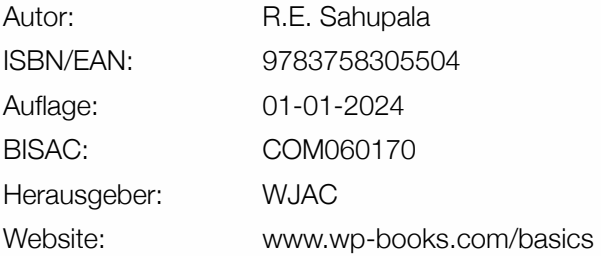

Mit besonderem Dank an:

Meiner lieben Frau Iris van Hattum und unserem Sohn Ebbo Sahupala.

### **INHALTSVERZEICHNIS**

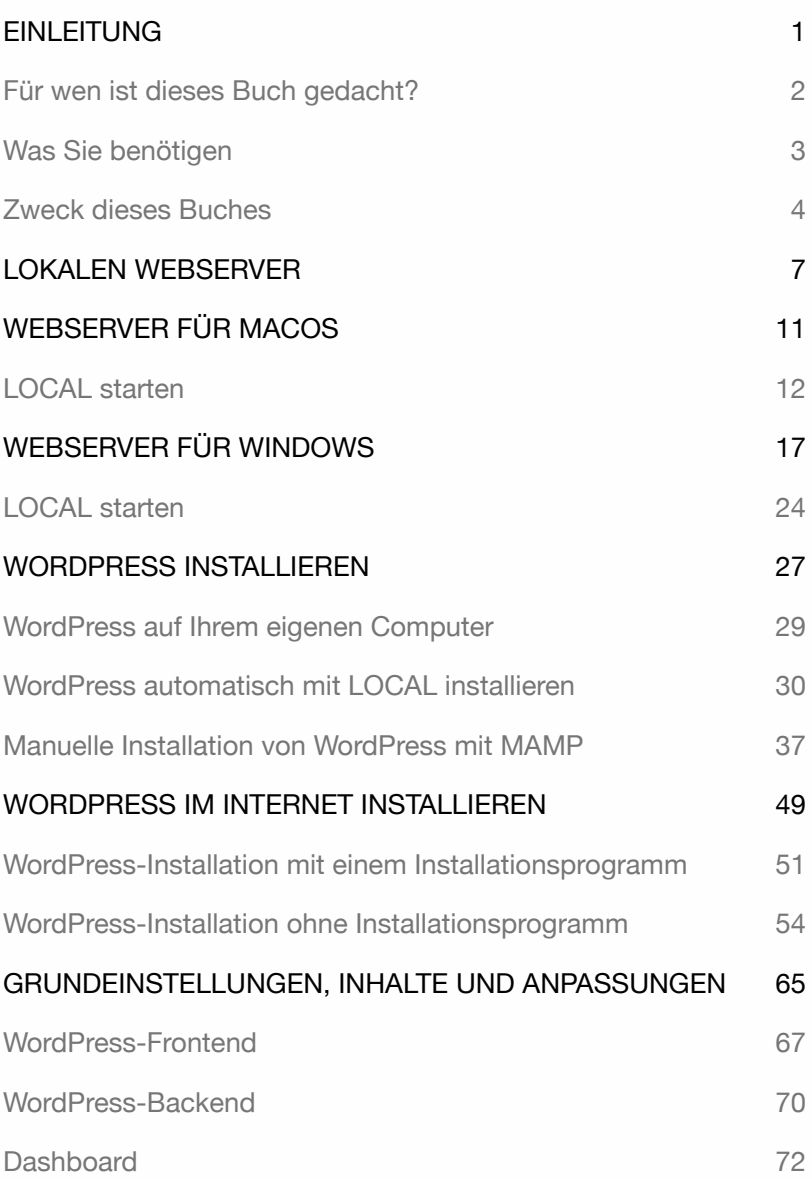

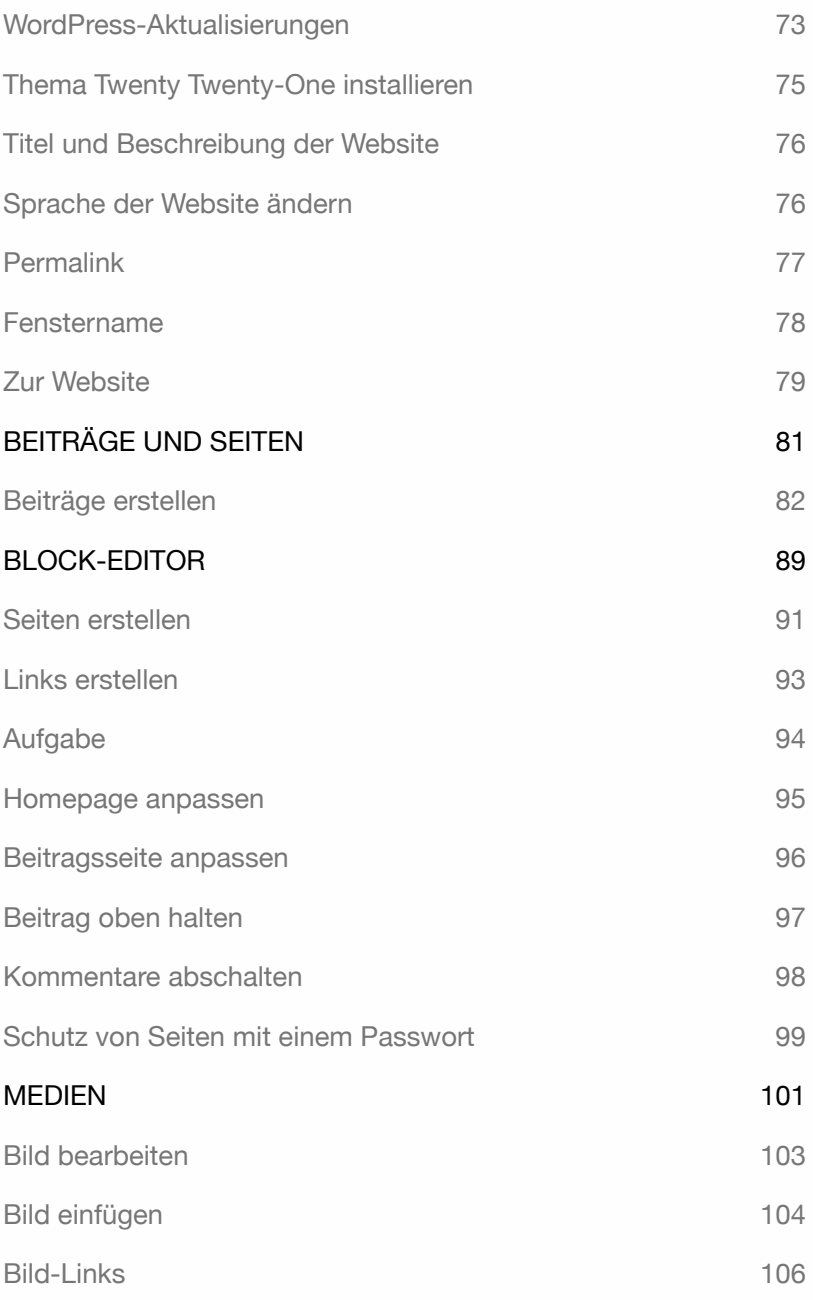

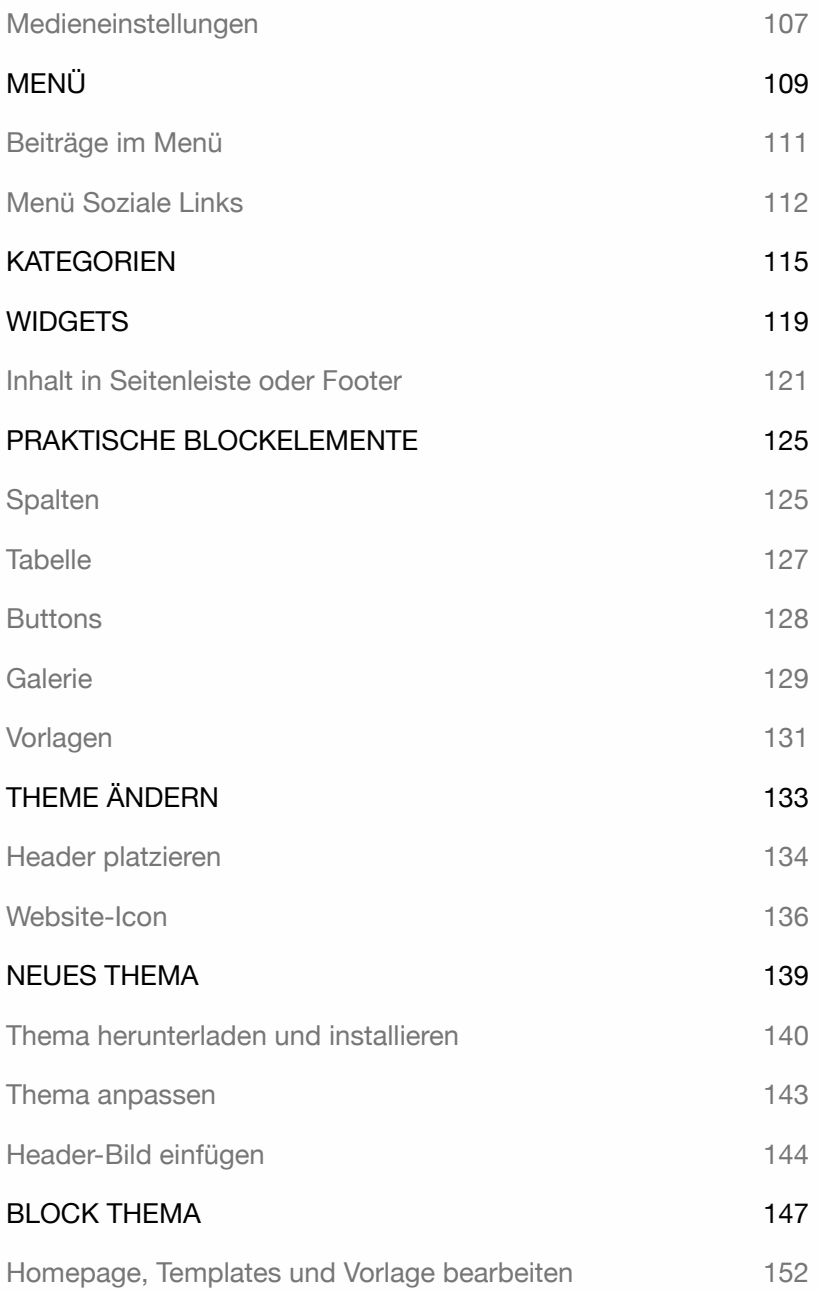

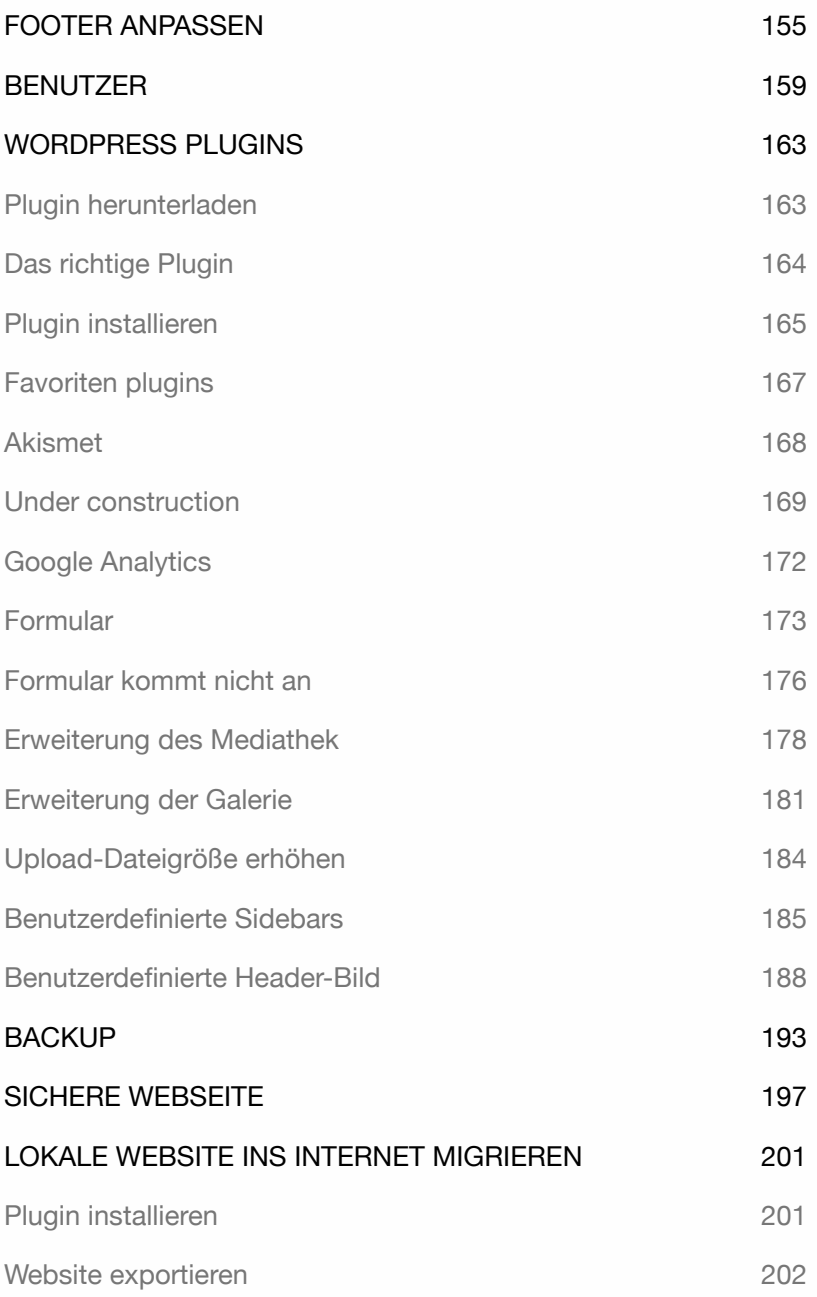

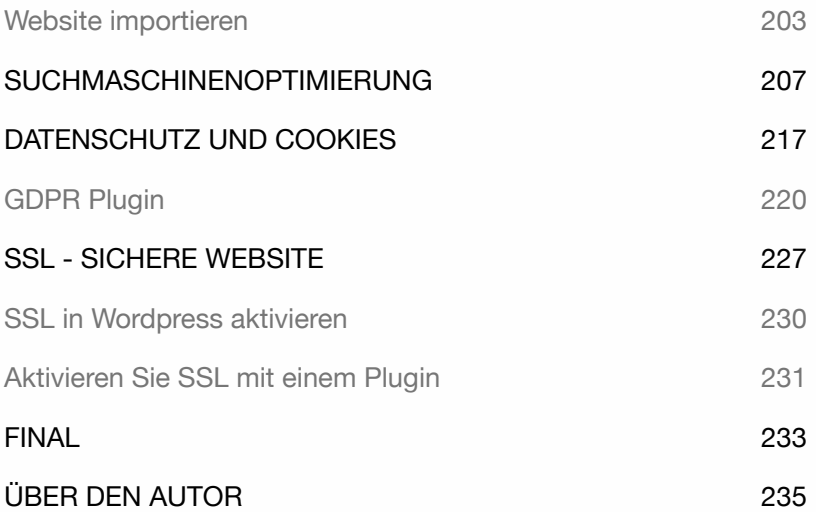

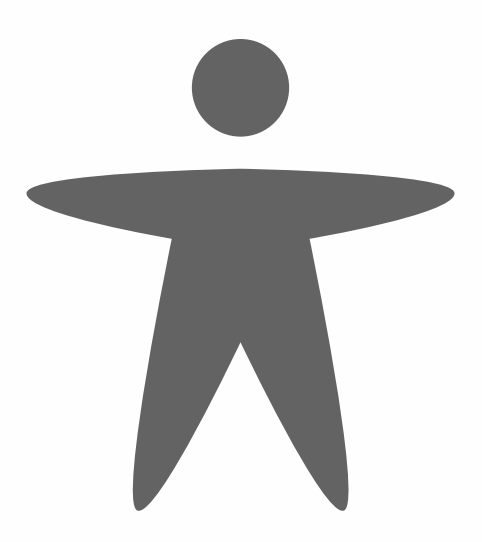

## EINLEITUNG

Sie wollen selbständig, ohne technische Kenntnisse, eine professionelle Website mit regelmäßig wechselnden Inhalten erstellen? Dann landen Sie schnell bei einem Content Management System. Es gibt mehrere Content Management Systeme, darunter auch WordPress.

Der Grund, warum ich mich für WordPress entscheide, hängt von mehreren Faktoren ab. Der wichtigste Grund für mich als Webdesigner ist die Benutzer- und Wartungsfreundlichkeit des Systems. Ein Webdesigner kann dieses System schnell installieren und es ist einfach zu warten. So kann ein Kunde sofort loslegen.

Um eine WordPress-Website einzurichten, können Sie aus mehreren kostenlosen Vorlagen wählen. In diesem Buch zeige ich Ihnen, wie Sie Word-Press installieren, konfigurieren und verwalten. Ich zeige Ihnen auch, wie Sie das System um notwendige Komponenten wie z. B. ein Formular-, Galerie-, Medien-, Backup-, Sicherheits- und Suchmaschinenoptimierungs-Plugin erweitern können.

Um schnell und einfach mit WordPress arbeiten zu können, ist es sinnvoll, einen Webserver auf dem eigenen Computer zu haben. Mit ein paar einfachen Schritten zeige ich Ihnen, wie Sie einen Computer als Webserver einrichten können. Anschließend zeige ich, wie man eine WordPress-Website auf einen Internet-Server umzieht.

Dieses Buch bietet eine solide basis, um WordPress auf eigene Faust zu erkunden. Möchten Sie noch tiefer in WordPress eintauchen? Dann besuchen Sie www.wordpress.org.

Alle Übungen in diesem Buch sind praktisch. Ich zeige nur das Wesentliche, sie enthalten keine überflüssigen Beschreibungen und sind sofort anwendbar. Mehr Infos: **www.wp-books.com/basics/de**.

Die Erklärungen sind sowohl für MacOS- als auch für Windows-Benutzer gedacht.

#### Für wen ist dieses Buch gedacht?

- ‣ Für diejenigen, die eine WordPress-Site selbständig einrichten wollen.
- ‣ Für diejenigen, die nicht von Entwicklern abhängig sein wollen.
- ‣ Für diejenigen, die keine Programmierkenntnisse haben.
- ‣ Für Multimedia-Studenten.
- ‣ Für Web-Redakteure.
- ‣ Für alle, die ihr eigenes Weblog/ihre eigene Website erstellen möchten.

Tipp: Nehmen Sie sich Zeit! Lesen Sie ein Kapitel sorgfältig durch, bevor Sie sich an den Computer setzen.

#### Was Sie benötigen

Um eine WordPress-Website zu entwickeln, benötigen Sie: einen **Webserver**, **Webhosting**, die neueste Version von **WordPress** und einen **Internetbrowser**.

Mit einem **lokalen Webserver** können Sie eine WordPress-Website auf Ihrem eigenen Computer entwickeln. In diesem Buch zeige ich Schritt für Schritt, wie Sie einen Webserver auf Ihrem eigenen Computer installieren und verwenden. Nachdem Sie eine WordPress-Site entwickelt haben, veröffentlichen Sie das Ergebnis im Internet. Dazu benötigen Sie ein **Webhosting**.

Mit einem **Internetbrowser** verbinden Sie sich mit dem CMS-System. Sie benötigen dieses Programm, um WordPress mit den notwendigen Inhalten zu versorgen.

Es ist ratsam, mehr als einen Browser zu installieren, da bestimmte Word-Press-Funktionen in Ihrem Bevorzugter Browser möglicherweise nicht funktionieren. In diesem Fall können Sie schnell zu einem anderen Browser wechseln.

Alle Übungen in diesem Buch wurden mit Firefox, Safari, Google Chrome und Microsoft Edge getestet. Verwenden Sie immer die neueste Version.

#### Zweck dieses Buches

Dieses Buch ist für alle geeignet, die WordPress praktisch und schnell ohne technische Kenntnisse nutzen wollen.

Dieses Buch erklärt, wie Sie WordPress auf Ihrem Computer und im Internet installieren können. Ein Vorteil einer Installation auf dem Computer ist, dass Sie experimentieren können, bevor Sie das Ergebnis im Internet veröffentlichen.

Dieses Buch liefert nur die wesentlichen Erklärungen, und nachdem Sie genügend Erfahrung mit WordPress gesammelt haben, können Sie das System auf eigene Faust weiter erkunden.

Wenn Sie mehr über WordPress wissen möchten, lesen Sie die folgenden Bücher:

**WordPress - Fortgeschrittene WordPress - Gutenberg WordPress - Klassische Theme WordPress - Block Theme** (neues Theme-Format) **WordPress - WooCommerce** (Online-Shop)

Weitere Informationen finden Sie unter: **www.wp-books.com**.

WORDPRESS - GRUNDLAGEN

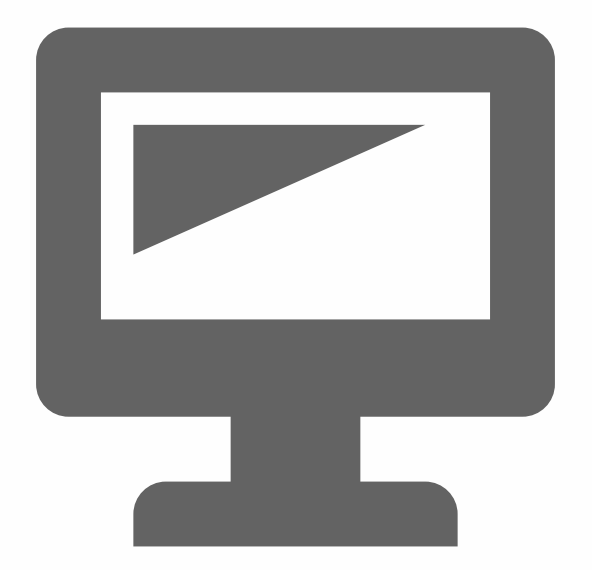

## LOKALEN WEBSERVER

WordPress ist ein CMS-System, das Sie direkt im Internet installieren können. Ein Internetserver muss dann PHP und MYSQL unterstützen. Die meisten Webhoster bieten diesen Service an. Es ist jedoch ratsam, eine Website zunächst auf Ihrem eigenen Computer zu entwickeln, bevor Sie sie ins Internet stellen.

Die Vorteile der Einrichtung einer WordPress-Website auf Ihrem eigenen Computer sind:

- ‣ Sie sind nicht auf einen Domainnamen und ein Webhosting angewiesen.
- ‣ Die Produktion ist daher schneller.
- ‣ Sie haben immer ein Backup, nachdem die Website online ist.
- ‣ Sie können mit einem Lokalen System experimentieren, bevor Sie bestimmte Vorgänge auf einem Remote (Internet-)System anwenden.

Die Installation von WordPress auf Ihrem eigenen Computer erfordert die Verwendung einer Skriptsprache (PHP) und einer Datenbank (MySQL).

PHP steht für Hypertext Preprocessor, eine quelloffene, serverseitige Skriptsprache. PHP kümmert sich um den Betrieb des Systems. Stellen Sie sich dies als den Motor Ihrer Website vor.

MySQL kümmert sich um die Datenspeicherung: Inhalte, Einstellungen und andere Arten von Website-Informationen.

Möchten Sie mehr über PHP und MySQL erfahren? Dann finden Sie im Internet eine Fülle von Texten und Erklärungen.

Einen Webserver auf dem eigenen Computer zu installieren, scheint ein komplizierter Prozess zu sein. Es läuft darauf hinaus, ein Programm zu installieren. Nachdem das Programm aktiviert wurde, ist es möglich, Word-Press auf dem eigenen Computer zu installieren und zu verwalten. Ihre WordPress-Website ist dann nur für Sie zugänglich. Es gibt mehrere Webserver-Programme.

**LOCAL** und **MAMP** sind beide für MacOS und Windows erhältlich.

Mit *LOCAL* können Sie nur WordPress-Sites installieren. Mit *MAMP* können Sie mehrere CMS-Sites einschließlich WordPress installieren.

Öffnen Sie einen Internetbrowser und gehen Sie zu: **www.localwp.com**. LOCAL installiert auch Apache, MySQL und PHP.

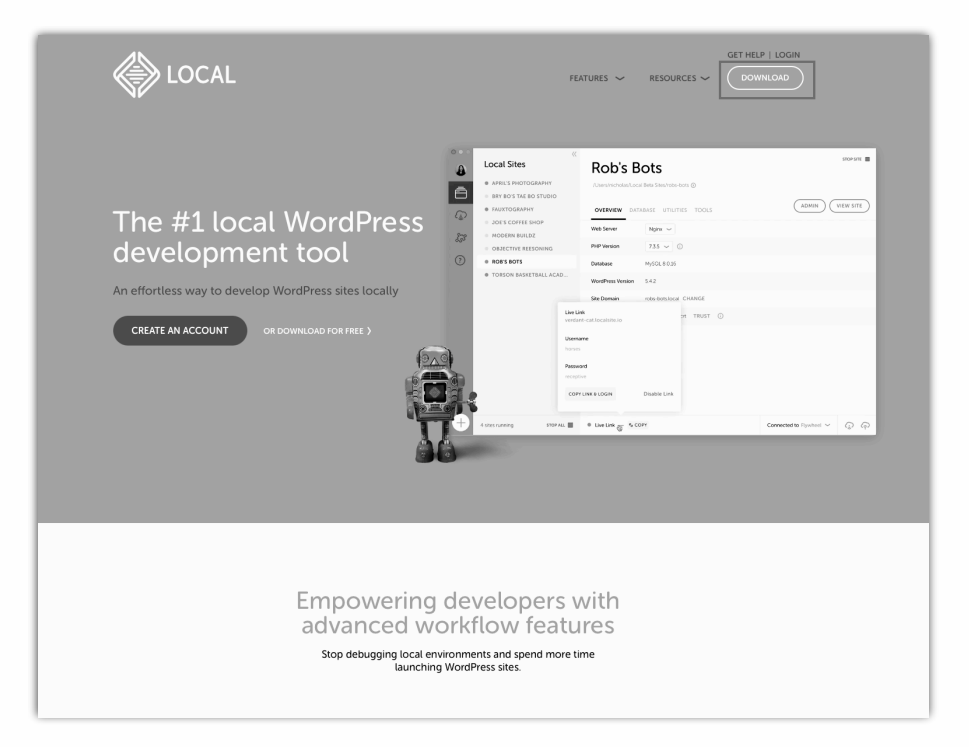

Wählen Sie den Menüpunkt **Downloads**. Ein Pop-up-Fenster erscheint. Wählen Sie entweder die **MacOS**- oder die **Windows**-Version.

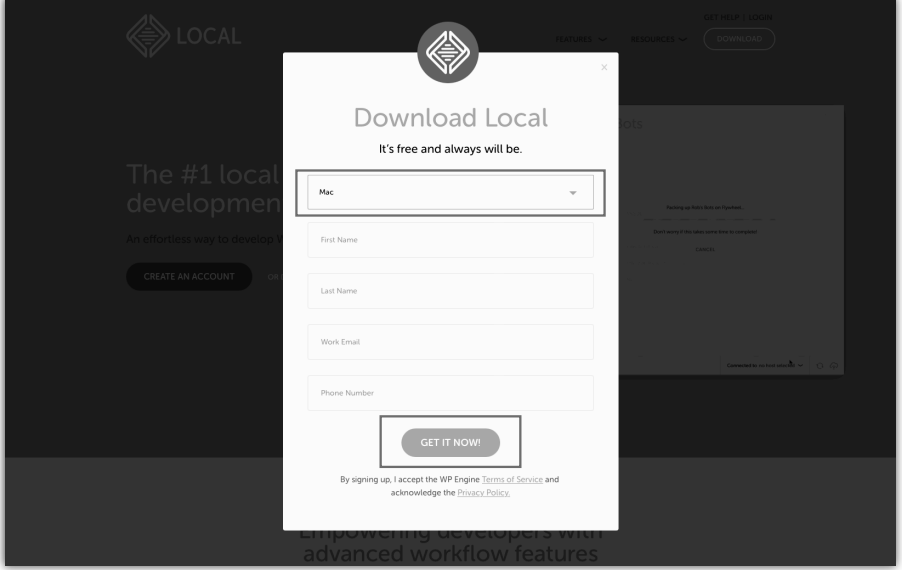

Geben Sie die erforderlichen Daten ein und klicken Sie auf **GET IT NOW!**

In den folgenden Kapitelen wird erklärt, wie Sie LOCAL und MAMP auf einem Apple- oder Windows-Computer installieren.

Wenn Sie bereits einen Webserver auf Ihrem Computer haben und mit der Installation eines CMS-Systems vertraut sind, können Sie direkt zum Kapitel *WordPress auf Ihrem Eigenen Computer* übergehen.

Wenn Sie Wordpress über das Internet installieren möchten, gehen Sie zum Kapitel *WORDPRESS IM INTERNET INSTALLIEREN*.

WORDPRESS - GRUNDLAGEN

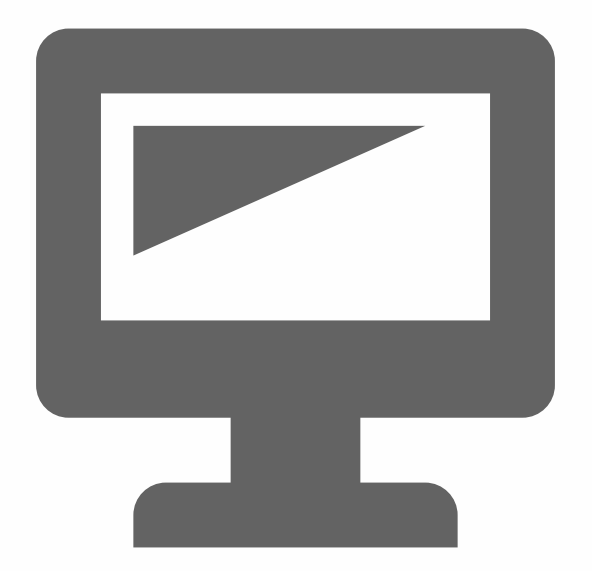